#### **Sun Storage Common Array Manager**

Software Release Notes, Release 6.9.0 Update

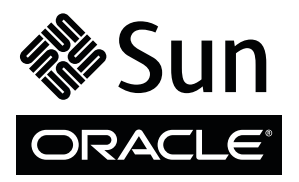

Part No.: E38188-01 Mfg No.: 7654321 December 2012

Copyright © 2011, 2012, Oracle and/or its affiliates. All rights reserved.

This software and related documentation are provided under a license agreement containing restrictions on use and disclosure and are protected by intellectual property laws. Except as expressly permitted in your license agreement or allowed by law, you may not use, copy, reproduce, translate,<br>broadcast, modify, license, transmit, distribute, exhibit, perform, publis

The information contained herein is subject to change without notice and is not warranted to be error-free. If you find any errors, please report them to us in writing.

If this is software or related software documentation that is delivered to the U.S. Government or anyone licensing it on behalf of the U.S. Government, the following notice is applicable:

U.S. GOVERNMENT END USERS. Oracle programs, including any operating system, integrated software, any programs installed on the hardware, and/or documentation, delivered to U.S. Government end users are "commercial computer software" pursuant to the applicable Federal Acquisition<br>Regulation and agency-specific supplemental regulations. As such, use, duplicat

This software or hardware is developed for general use in a variety of information management applications. It is not developed or intended for use in any<br>inherently dangerous applications, including applications that may applications, then you shall be responsible to take all appropriate fail-safe, backup, redundancy, and other measures to ensure its safe use. Oracle Corporation and its affiliates disclaim any liability for any damages caused by use of this software or hardware in dangerous applications.

Oracle and Java are registered trademarks of Oracle and/or its affiliates. Other names may be trademarks of their respective owners.

Intel and Intel Xeon are trademarks or registered trademarks of Intel Corporation. All SPARC trademarks are used under license and are trademarks or<br>registered trademarks of SPARC International, Inc. AMD, Opteron, the AMD Advanced Micro Devices. UNIX is a registered trademark of The Open Group.

This software or hardware and documentation may provide access to or information on content, products, and services from third parties. Oracle Corporation and its affiliates are not responsible for and expressly disclaim all warranties of any kind with respect to third-party content, products, and services. Oracle Corporation and its affiliates will not be responsible for any loss, costs, or damages incurred due to your access to or use of third-party content, products, or services.

Copyright © 2011, 2012, Oracle et/ou ses affiliés. Tous droits réservés.

Ce logiciel et la documentation qui l'accompagne sont protégés par les lois sur la propriété intellectuelle. Ils sont concédés sous licence et soumis à des<br>restrictions d'utilisation et de divulgation. Sauf disposition de

Les informations fournies dans ce document sont susceptibles de modification sans préavis. Par ailleurs, Oracle Corporation ne garantit pas qu'elles soient exemptes d'erreurs et vous invite, le cas échéant, à lui en faire

Si ce logiciel, ou la documentation qui l'accompagne, est concédé sous licence au Gouvernement des Etats-Unis, ou à toute entité qui délivre la licence de ce logiciel ou l'utilise pour le compte du Gouvernement des Etats-Unis, la notice suivante s'applique :

U.S. GOVERNMENT END USERS. Oracle programs, including any operating system, integrated software, any programs installed on the hardware, and/or documentation, delivered to U.S. Government end users are "commercial computer software" pursuant to the applicable Federal Acquisition Regulation and agency-specific supplemental regulations. As such, use, duplication, disclosure, modification, and adaptation of the programs, including any operating system, integrated software, any programs installed on the hardware, and/or documentation, shall be subject to license terms and license<br>restrictions applicable to the programs. No other rights are granted to

Ce logiciel ou matériel a été développé pour un usage général dans le cadre d'applications de gestion des informations. Ce logiciel ou matériel n'est pas<br>conçu ni n'est destiné à être utilisé dans des applications à risque utilisez ce logiciel ou matériel dans le cadre d'applications dangereuses, il est de votre responsabilité de prendre toutes les mesures de secours, de<br>sauvegarde, de redondance et autres mesures nécessaires à son utilisati déclinent toute responsabilité quant aux dommages causés par l'utilisation de ce logiciel ou matériel pour ce type d'applications.

Oracle et Java sont des marques déposées d'Oracle Corporation et/ou de ses affiliés.Tout autre nom mentionné peut correspondre à des marques appartenant à d'autres propriétaires qu'Oracle.

Intel et Intel Xeon sont des marques ou des marques déposées d'Intel Corporation. Toutes les marques SPARC sont utilisées sous licence et sont des<br>marques ou des marques déposées de SPARC International, Inc. AMD, Opteron,

Ce logiciel ou matériel et la documentation qui l'accompagne peuvent fournir des informations ou des liens donnant accès à des contenus, des produits et des services émanant de tiers. Oracle Corporation et ses affiliés déclinent toute responsabilité ou garantie expresse quant aux contenus, produits ou services émanant de tiers. En aucun cas, Oracle Corporation et ses affiliés ne sauraient être tenus pour responsables des pertes subies, des coûts occasionnés ou des dommages causés par l'accès à des contenus, produits ou services tiers, ou à leur utilisation.

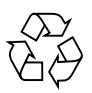

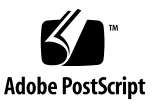

# **Contents**

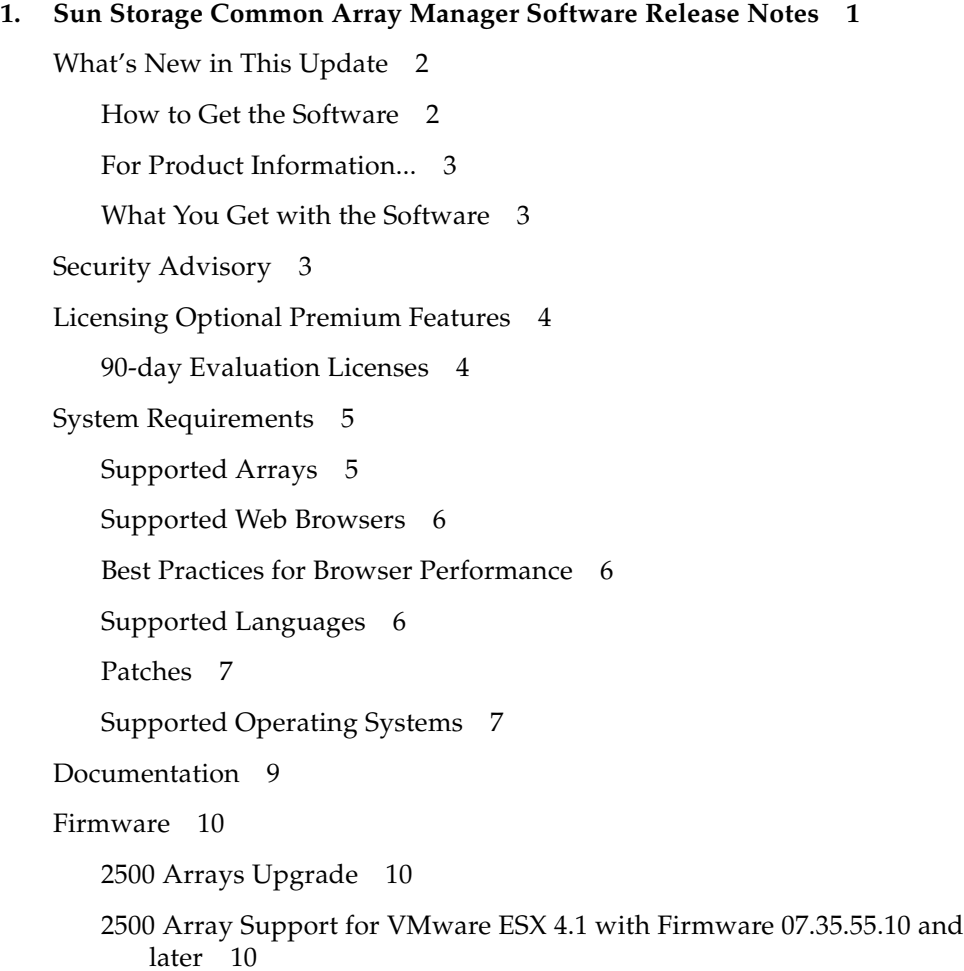

[6540, 6140, and FLX380 Arrays Upgrade](#page-16-0) 11

[J4000 Arrays 1](#page-16-1)1

[Sun Blade 6000 Disk Module 1](#page-16-2)1

[Sun Storage F5100 Flash Array Notes 1](#page-16-3)1

[Supported Expansion Modules](#page-16-4) 11

[Notable Fixes 1](#page-20-0)5

[Known Issues](#page-20-1) 15

[Array Issues 1](#page-20-2)5

[Create Snapshot fails using CLI](#page-20-3) 15

[Controller Smart battery replacement procedure](#page-21-0) 16

[Array loses communication during registration when IPV6 is enabled 1](#page-21-1)6

[Ancient I/O rebooting due to cache block size 1](#page-22-0)7

[AIX host type for 6140 arrays](#page-22-1) 17

[Battery nears expiration: 06.xx write back cache should not be disabled](#page-22-2) 17

[Both RAID controllers reboot after 828.5 days--2500/6000 arrays 1](#page-22-3)7

[Communication Loss reported from Windows and Linux when](#page-23-0) [registering JBODs on Oracle Enterprise Linux 6 proxy 1](#page-23-0)8

[Reboots occur due to ancient I/O being aborted in large configurations](#page-23-1) 18

[Volume error](#page-23-2)**—**evShowVol output: Initialization: Not Completed 18

[Configuration Issues 1](#page-24-0)9

[Reregister Auto Service Request for CAM](#page-24-1) 19

[Auto Service Request advisory note: DTS Listener transfer 1](#page-24-2)9

[Array name remains unchanged after a full array reset 2](#page-25-0)0

[No email notification for critical and above events 2](#page-25-1)0

[Access Configuration: Cascaded J4400 issues 2](#page-25-2)0

[Access Configuration: Sun Storage 6Gb SAS HBA—OS hangs](#page-25-3) 20

[Access Configuration fails with error: java.util.HashMap cannot be cast to](#page-26-0) [java.util.Properties](#page-26-0) 21

[Access Configuration: non-zoned SAS2 wide port aggregation FRU](#page-26-1) [Report display—F5100 + 6Gb/sec HBA 2](#page-26-1)1

[Array lock key must be set before configuration files are imported](#page-26-2) 21

[ComponentInsertEvent not generated for disk drive inserted into J4200](#page-27-0) 22

[Current Jobs page can take more than five minutes to display](#page-27-1) 22

[Expander firmware 5.3.73 does not persist a SAS zone group 2](#page-27-2)2

[Replication status incorrect when primary volume fails 2](#page-27-3)2

[Service Advisor: replacing failed SIM with dual path configurations 2](#page-28-0)3

[Volumes not deleting from the Single Page window](#page-28-1) 23

[Attempt to delete partner replication set on secondary array fails 2](#page-28-2)3

[Documentation Issues](#page-28-3) 23

[Incorrect sscs add notification description in CLI guide](#page-28-4) 23

[2500 Series Release Notes: Simplex vs. Duplex Configurations 2](#page-29-0)4

[Disk Locked description is inaccurate in online help](#page-29-1) 24

[Firmware Update Issues](#page-29-2) 24

[Firmware upgrade fails with error: FWR\\_UPGRADE\\_FAILURE,6 for](#page-29-3) [J4200/J4400 arrays 2](#page-29-3)4

[Firmware upgrade fails on J4400 SATA drives](#page-30-0) 25

[Firmware upgrade fails when expander and disks are upgraded](#page-30-1) [together 2](#page-30-1)5

[Firmware upgrade not recognized by GUI until agent runs 2](#page-30-2)5

[Sun Blade 6000 firmware upgrade error: No such expander -](#page-31-0) [50800200006deabf SIGSEGV in Linux libSTORARC.so 2](#page-31-0)6

[Sun Blade 6000 firmware upgrade fails with down-level expander 2](#page-31-1)6

[Sun Blade 6250 and 6270—upgrading network expansion modules fails](#page-31-2) 26

[Installation and Upgrade Issues 2](#page-31-3)6

[Error occurs when upgrading 2510 controller and drive firmware 2](#page-31-4)6

[Installation fails on SUSE 10.3 32-bit and 64-bit hosts](#page-32-0) 27

[Premium Feature Issues 2](#page-32-1)7

[Performance Enhancer for 2500-M2](#page-32-2) 27

[Enabling Try and Buy license using the CLI 2](#page-32-3)7

[Linux Issues 2](#page-32-4)7

["Require-Stop" not working in SUSE11.1 innserv jexec init.d script 2](#page-33-0)8

[Logging in to CAM on SUSE11 using invalid password](#page-33-1) 28

[Adding or removing SATA drives requires host boot](#page-33-2) 28

[Sun Storage J4000 and F5100 Flash arrays—Linux hot plug issues 2](#page-34-0)9

[Solaris Issues 3](#page-35-0)0

[Solaris with Veritas DMP or other host type 3](#page-35-1)0

[Error—"no execute access to opt/SMgr/agent/](#page-35-2) [notifysmagent.sh"—occurs during system boot-up 3](#page-35-2)0

[UTM LUNs Controlled by "Solaris Traffic Manager" 6000/2500 arrays](#page-35-3) 30

[Windows Issues](#page-36-0) 31

[Add License error using the CLI 3](#page-36-1)1

[Support Data does not save using Windows 2008 R2 SP1 Servers](#page-36-2) 31

[Contacting Support 3](#page-36-3)1

# <span id="page-6-0"></span>Sun Storage Common Array Manager Software Release Notes

Use this document for instructions about how to download the latest Oracle's Sun Storage Common Array Manager software and learn about new features, related documentation, system requirements, notable bug fixes, and known issues for the CAM 6.9.0 product release.

For installation, configuration, and other instructions, see ["Documentation" on](#page-14-0) [page 9.](#page-14-0)

These Release Notes include the following sections:

- *"What's New in This Update"* on page 2
- ["Security Advisory" on page 3](#page-8-2)
- ["Licensing Optional Premium Features" on page 4](#page-9-0)
- ["Documentation" on page 9](#page-14-0)
- ["System Requirements" on page 5](#page-10-0)
- ["Firmware" on page 10](#page-15-0)
- ["Supported Expansion Modules" on page 11](#page-16-4)
- ["Notable Fixes" on page 15](#page-20-0)
- ["Known Issues" on page 15](#page-20-1)
- ["Contacting Support" on page 31](#page-36-3)

# <span id="page-7-0"></span>What's New in This Update

Firmware patches deliver the following product updates:

- Updated Sun Storage 2530-M2, 2540-M2, 6180, 6580, and 6780 array firmware 07.84.44.10
- 4 GB cache to support up to 192 drives per 2540-M2 array (see Service Advisor for upgrade procedure)
- Data replication support for 2540-M2 array (16 volumes per array)
- Increased support for up to 128 storage domains per 2530-M2 and 2540-M2 array
- Increased support for up to 512 volume copies per 2530-M2 and 2540-M2 array
- 90-day evaluation Performance Enhancer license for 2530-M2 and 2540-M2 arrays
- 90-day evaluation Data Replication license for 2540-M2 array
- Solaris, Linux, and Windows ALUA path failover support

### <span id="page-7-1"></span>How to Get the Software

Download the latest patches from My Oracle Support (MOS).

For detailed patch download steps, see the Knowledge article 1296274.1 available on MOS:

■ How to Download Common Array Manager (CAM) Software and Patches ID 1296274.1

| <b>Operating System</b> | <b>Firmware Patch ID</b> | <b>Operating System</b> |
|-------------------------|--------------------------|-------------------------|
| Solaris SPARC           | $147660 - xx$            | Solaris                 |
| Windows                 | $147661 - xx$            | Windows                 |
| Linux                   | $147662 - xx$            | Linux                   |
| Solaris X86             |                          |                         |
|                         |                          |                         |

**TABLE 1** Platform and Firmware Patch IDs

**Note –** Each array should be managed by one CAM management host only. Installing the management software on more than one host to manage the same array can cause discrepancies in the information reported by CAM.

## <span id="page-8-0"></span>For Product Information...

- See ["Documentation" on page 9](#page-14-0) to find information about installation, configuration, and more.
- See ["Patches" on page 7](#page-12-0) for information about the latest software updates.
- Visit [https://support.oracle.com/CSP/main/article?cmd=show&type=](https://support.oracle.com/CSP/main/article?cmd=show&type=NOT&doctype=HOWTO&id=1296274.1) [NOT&doctype=HOWTO&id=1296274.1](https://support.oracle.com/CSP/main/article?cmd=show&type=NOT&doctype=HOWTO&id=1296274.1) to get details about array firmware, and find out more about downloading Common Array Manager software and its patches.
- Join or start a discussion with Oracle experts and industry peers in the My Oracle Support Community for Storage Disk 6000 and 2000 Series RAID Arrays at: [https://communities.oracle.com/portal/server.pt/community/stor](https://communities.oracle.com/portal/server.pt/community/storage_disk_6000_and_2000_series_raid_arrays/465) [age\\_disk\\_6000\\_and\\_2000\\_series\\_raid\\_arrays/465](https://communities.oracle.com/portal/server.pt/community/storage_disk_6000_and_2000_series_raid_arrays/465).

# <span id="page-8-1"></span>What You Get with the Software

<span id="page-8-3"></span>[TABLE 2](#page-8-3) lists the version information for the software included in this release.

| <b>Type</b>                            | <b>Version</b>            |
|----------------------------------------|---------------------------|
| Sun Storage Common Array Manager       | 6.9.0.20                  |
| Oracle Java Web Console software       | 3.1                       |
| Oracle Java 2 Software Development Kit | 1.6 u20                   |
| Firmware files                         | See "Firmware" on page 10 |
| Remote scripting CLI client            | 2.1.4                     |

**TABLE 2** Sun Storage Common Array Manager Contents

# <span id="page-8-2"></span>Security Advisory

This section addresses security vulnerability CVE-2012-4681 as it applies to the Oracle Java SE 6 Update 20 that is installed as part of Sun Storage Common Array Manager Software 6.9 (CAM 6.9). As reported in the Oracle Security Alert for CVE-2012-4681 [http://www.oracle.com/technetwork/topics/security/alert](http://www.oracle.com/technetwork/topics/security/alert-cve-2012-4681-1835715.html)[cve-2012-4681-1835715.html](http://www.oracle.com/technetwork/topics/security/alert-cve-2012-4681-1835715.html), this vulnerability can be exploited only through untrusted Java Web Start applications and untrusted Java applets.

CAM 6.9 installs Java SE 6 Update 20 in a private CAM directory to run configuration and monitoring functions, and to provide BUI and CLI user interfaces. These functions are implemented as Java SE applications, not applets, so the applet security vulnerability described by CVE-2012-4681 does not affect the parts of Java SE that CAM uses. This version of Java SE is used only by CAM. It is distinct from the Java SE installed in default locations on the server for use by other applications.

The user is responsible for installing an updated Java SE for use by other applications, such as web browsers, running on the CAM management host. Details are specified in the Oracle Security Alert mentioned above. A user can verify that their browser is running an updated Java SE by checking the java deployment property file as described in the Java Plug-in and Applet Architecture ([http://docs.oracle.com/javase/6/docs/technotes/guides/jweb/appl](http://docs.oracle.com/javase/6/docs/technotes/guides/jweb/applet/applet_execution.html) [et/applet\\_execution.html](http://docs.oracle.com/javase/6/docs/technotes/guides/jweb/applet/applet_execution.html) ).

# <span id="page-9-0"></span>Licensing Optional Premium Features

There are a variety of premium features for which you can purchase licenses. Reference your hardware release notes to see which premium features are available for your array.

When you order licenses, they are sent to you with instructions on how to activate the features. For more information, search the online help pages or the *Sun Storage Common Array Manager Array Administration Guide* for these topics:

- About Licensed Features
- Adding a License
- Managing Licenses

## <span id="page-9-1"></span>90-day Evaluation Licenses

The following premium feature licenses are enabled for a 90-day evaluation period:

- Performance Enhancer for 2530-M2 and 2540-M2 arrays
- Data Replication for 2540-M2 array

After the evaluation period, you can purchase a license from the Oracle store at [https://oraclestore.oracle.com/OA\\_HTML/ibeCZzdMinisites.jsp?a=b](https://oraclestore.oracle.com/OA_HTML/ibeCZzdMinisites.jsp?a=b) , or by contacting your Oracle sales representative.

For more information about Performance Enhancer and Data Replication, see the online help or *Sun Storage Common Array Manager Array Administration Guide*. ++++

# <span id="page-10-0"></span>System Requirements

System requirements for Sun Storage Common Array Manager software are described in the following sections:

- ["Supported Arrays" on page 5](#page-10-1)
- ["Supported Web Browsers" on page 6](#page-11-0)
- ["Supported Languages" on page 6](#page-11-2)
- ["Patches" on page 7](#page-12-0)
- ["Supported Operating Systems" on page 7](#page-12-1)

# <span id="page-10-1"></span>Supported Arrays

Sun Storage Common Array Manager software supports the following Sun storage systems:

- Sun Storage 6180 array
- Sun Storage 6580 array
- Sun Storage 6780 array
- StorEdge 6130 array
- StorageTek 6540 array
- StorageTek 6140 array
- Sun Storage 2530-M2 array
- Sun Storage 2540-M2 array
- StorageTek 2510 array
- StorageTek 2530 array
- StorageTek 2540 array
- StorageTek FLX380 array
- StorageTek FLX280 array
- StorageTek FLX240 array
- Sun Storage F5100 Flash array
- Sun Storage J4200 array
- Sun Storage J4400 array
- Sun Storage J4500 array
- Sun Blade 6000 Disk Module
- Sun Blade 6000 Multi-Fabric Network Express Module
- Sun Blade 6000 10GbE Multi-Fabric Network Express Module
- Sun Blade 6000 Virtualized Multi-Fabric 10GbE Network Express Module

## <span id="page-11-0"></span>Supported Web Browsers

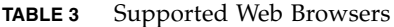

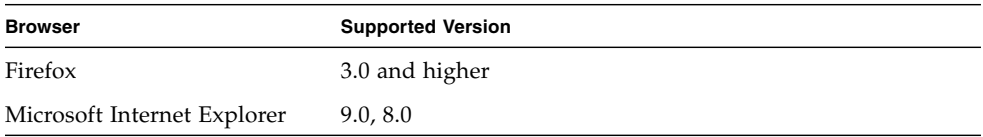

#### <span id="page-11-1"></span>Best Practices for Browser Performance

For best web browser performance:

- Enable pop-up windows.
- Specify No Proxy for the Sun Storage Common Array Manager host to avoid situations where your browser might hang, time out, or generate error messages. From Preferences > Advanced > Proxies (or a similar path, depending on your browser), add the Sun Storage Common Array Manager management host name to the "No Proxy for" section.
- Recent Firefox versions might require you to accept and add a security certificate prior to bringing up the authentication page.

# <span id="page-11-2"></span>Supported Languages

Because locales are part of the installation, there is no need to download additional software other than appropriate patches.

For Solaris, Linux, and Windows, the Browser User Interface (BUI) is available in:

- English
- French
- Japanese
- Simplified Chinese

Command-line interface (CLI) is available in:

■ English

Online help is available in:

- English
- Simplified Chinese
- Japanese

Man pages are available in:

- English
- Japanese

### <span id="page-12-0"></span>Patches

See ["How to Get the Software" on page 2](#page-7-1) for instructions on downloading patches.

To obtain patches using Solaris, install Solaris 10 Update 9.

The mpt\_sas driver requires these patches:

- Oracle Solaris 10 10/09 plus patch 142676-02
- Oracle Solaris 10 10/09 plus patch 143523-02

The mpt\_sas driver also requires this Solaris 10 update:

■ Oracle Solaris 10 09/10 Update 9

See <http://www.lsi.com/support/sun> for information about LSI HBA packages.

# <span id="page-12-1"></span>Supported Operating Systems

| Operating<br><b>System</b> | <b>OS Version</b>                 | <b>Notes</b>                                                                                                    |
|----------------------------|-----------------------------------|----------------------------------------------------------------------------------------------------|
| Solaris OS                 | Solaris 10 OS U10 and U9          |                                                                                                    |
|                            | Solaris 11 Express 2010.11        | Sun Storage F5100 array support only                                                                                                    |
| Linux                      | Oracle Linux 6.0, 5.6, and<br>5.5 | Supports UEK as a kernel option.<br>Before installing CAM on Oracle Linux 6.0<br>hosts, you must install the packages listed in<br>the "Linux OS Requirements" section of the<br>Sun Storage Common Array Manager Installation<br>and Setup Guide. |

**TABLE 4** Management Host Operating System Support

| Operating<br>System | <b>OS Version</b>                                        | <b>Notes</b>                                                                                                    |
|---------------------|----------------------------------------------------------|----------------------------------------------------------------------------------------------------|
|                     | Red Hat Enterprise Linux<br>$6.0, 5.6,$ and $5.5$        | Before installing CAM on Red Hat Enterprise<br>Linux 6.0 hosts, you must install the packages<br>listed in the "Linux OS Requirements" section<br>of the Sun Storage Common Array Manager<br>Installation and Setup Guide. |
|                     | SUSE Linux Enterprise<br>Server 11.1 SP1 and 10.4<br>SP3 |                                                                                                    |
| Oracle VM           | Oracle VM 2.2.2                                          | Management host (out-of-band) support only                                                                                                    |
| Windows             | Windows Server 2008 R2<br>SP <sub>2</sub>                |                                                                                                    |
|                     | Windows 2003 R2 SP2                                      | Supports both 32-bit and 64-bit                                                                                                    |
|                     | Windows XP Pro SP3                                       | Management host (out-of-band) support only                                                                                                    |
|                     | Windows 7                                                | Management host (out-of-band) support only                                                                                                    |

**TABLE 4** Management Host Operating System Support *(Continued) (Continued)*

# <span id="page-14-0"></span>Documentation

For hardware information, refer to the array's release notes and hardware installation guide.

Online help and man pages are incorporated into the Sun Storage Common Array Manager software.

You can search for documentation at: [http://www.oracle.com/technetwork/documentation/disk-device-](http://www.oracle.com/technetwork/documentation/disk-device-194280.html)[194280.html](http://www.oracle.com/technetwork/documentation/disk-device-194280.html)

#### **TABLE 5** Sun Storage Common Array Manager Related Documentation

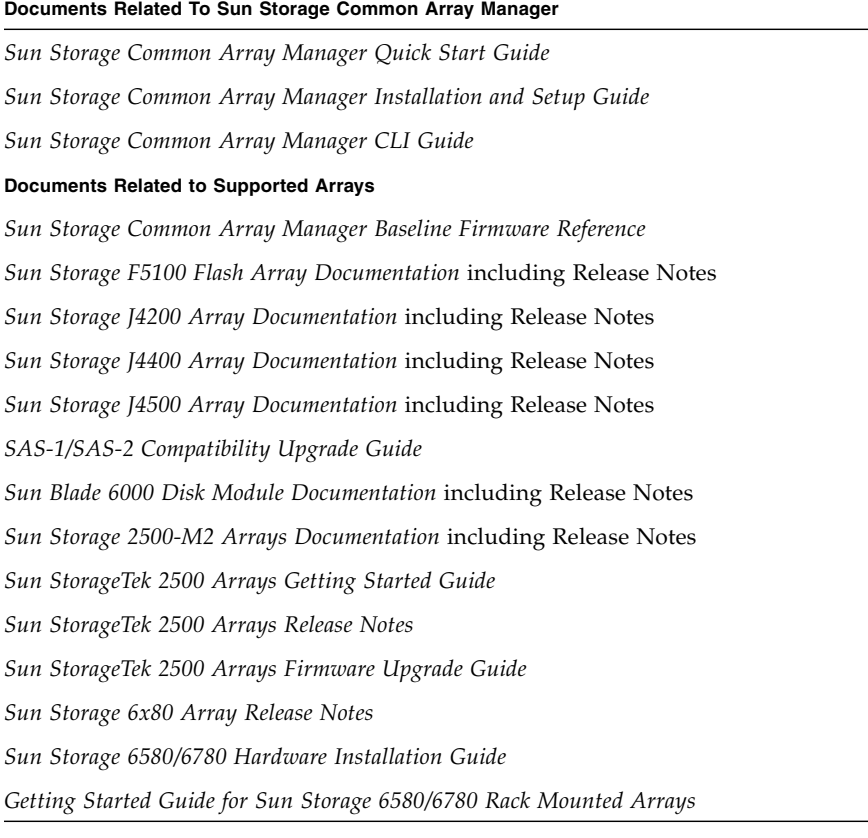

#### **TABLE 5** Sun Storage Common Array Manager Related Documentation *(Continued)*

#### **Documents Related To Sun Storage Common Array Manager**

*Sun StorageTek MPIO Device Specific Module Installation Guide for Microsoft Windows OS Platform*

*Sun StorageTek RDAC Failover Driver Installation Guide for Linux OS*

*Uniform Command-Line Interface User's Guide*

# <span id="page-15-0"></span>Firmware

Firmware delivered with Sun Storage Common Array Manager software can be installed using the Install Firmware Baseline feature. However, moving from one major firmware release to another might require special procedures.

If you attempt an upgrade and it fails, contact My Oracle Support at: <https://support.oracle.com>

For baseline firmware information, such as controller, NVSRAM, IOM, disk drive, firmware file names, see *Sun Storage Common Array Software Baseline Firmware Reference*.

### <span id="page-15-1"></span>2500 Arrays Upgrade

For the 25xx arrays, upgrading from a 06.xx.xx.xx version to 07.xx.xx.xx requires a special utility. Consult the My Oracle Support document *Procedure to Upgrade the Sun StorageTek 2500 Series Array Controller Firmware from 06.xx to 07.xx* (Doc ID 1319254.1) which provides links to the upgrade utility and to the *Sun StorageTek 2500 Array Series Firmware Upgrade Guide* (820-6362).

## <span id="page-15-2"></span>2500 Array Support for VMware ESX 4.1 with Firmware 07.35.55.10 and later

VMware ESX 4.1 is supported as a data host platform for StorageTek 2540 arrays with firmware version 07.35.55.10 installed. The corresponding ESXi version 4.1 is also supported by this firmware version. Note that this support is not mentioned in the latest *Sun StorageTek 2500 Series Array Release Notes, Release 1.4.*

## <span id="page-16-0"></span>6540, 6140, and FLX380 Arrays Upgrade

Upgrading from a 06.xx.xx.xx version to 07.xx.xx.xx requires a special utility. Consult the My Oracle Support document *Procedure to Upgrade the Sun StorageTek 6540 Array, 6140 Array or FLX380 Storage Array from Firmware 06.xx to 07.xx.* (Doc ID 1131593.1) which provides links to the upgrade utility and to the *Sun StorageTek 6000 Series Array Firmware Upgrade Guide* (820-7197).

### <span id="page-16-1"></span>J4000 Arrays

It is best practice to upgrade HBAs (SG-XPCIE8SAS-E-Z) to Phase 14 firmware (1.26.03 or later) before upgrading JBOD installations to Sun Storage Common Array Manager version 6.6 and above. This helps avoid issues when discovering JBODs that have SIM firmware 3A53 (J4200) or 3R53 (J4400).

# <span id="page-16-2"></span>Sun Blade 6000 Disk Module

Before beginning the firmware upgrade process, review this document: *SAS-1/SAS-2 Compatibility Upgrade Guide*. This guide contains information required for a successful firmware upgrade.

# <span id="page-16-3"></span>Sun Storage F5100 Flash Array Notes

- The FMod firmware upgrade process requires a manual enclosure power cycle.
- SAS2 HBA connectivity requires 5.04.05 firmware, which is installed only on units shipped by manufacturing. Field upgrades from 5.3.73 firmware to 5.04.05 firmware using CAM are not possible.

# <span id="page-16-4"></span>Supported Expansion Modules

The following tables list supported expansion modules that can be attached to an array configuration.

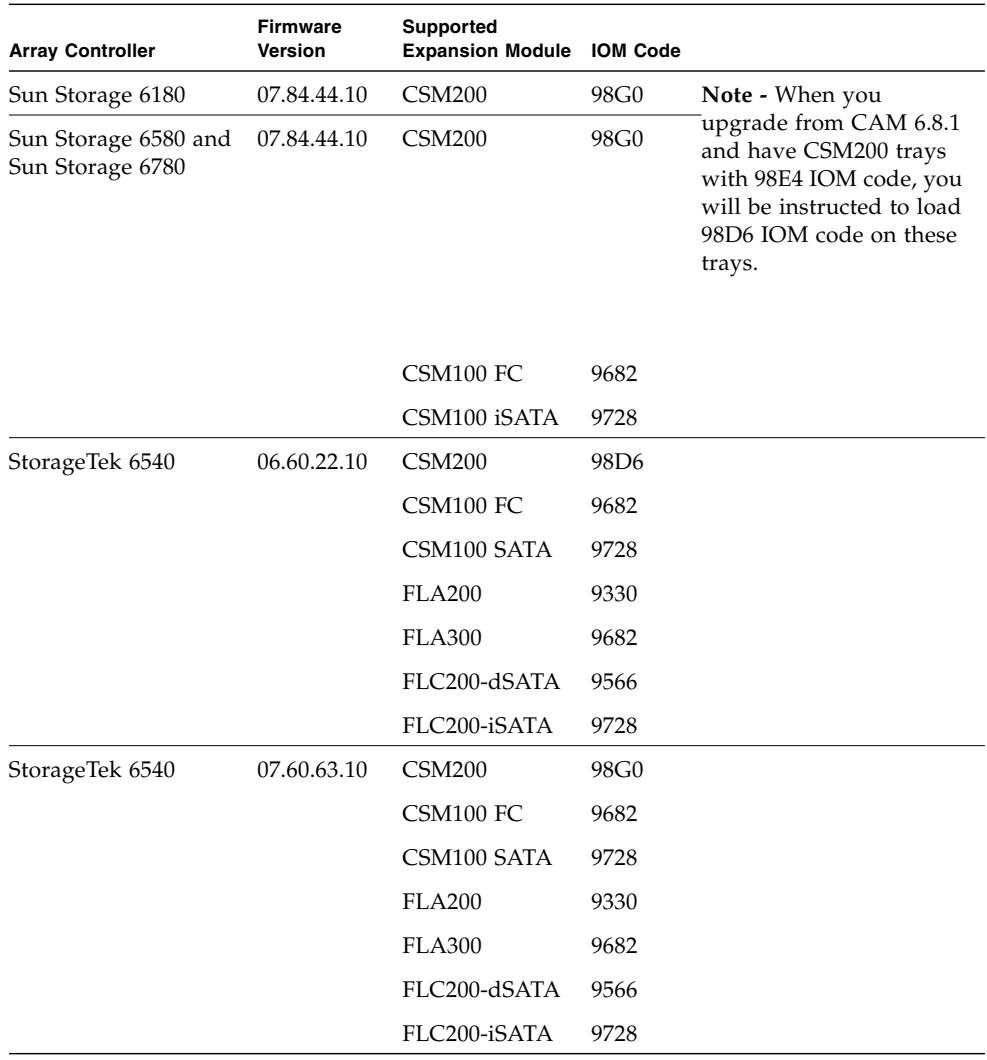

#### **TABLE 6** Supported Expansion Modules: 6000 Series Arrays

| <b>Array Controller</b> | <b>Firmware</b><br>Version | <b>Supported</b><br><b>Expansion Module</b> | <b>IOM Code</b>  |
|-------------------------|----------------------------|---------------------------------------------|------------------|
| StorageTek 6140         | 06.60.22.10                | <b>CSM200</b>                               | 98D <sub>6</sub> |
|                         |                            | CSM100 FC                                   | 9682             |
|                         |                            | CSM100 SATA                                 | 9728             |
|                         |                            | <b>FLA200</b>                               | 9330             |
|                         |                            | <b>FLA300</b>                               | 9682             |
|                         |                            | FLC200-dSATA                                | 9566             |
|                         |                            | FLC200-iSATA                                | 9728             |
| StorageTek 6140         | 07.60.63.10                | <b>CSM200</b>                               | 98G0             |
|                         |                            | CSM100 FC                                   | 9682             |
|                         |                            | CSM100 SATA                                 | 9728             |
|                         |                            | <b>FLA200</b>                               | 9330             |
|                         |                            | <b>FLA300</b>                               | 9682             |
|                         |                            | FLC200-dSATA                                | 9566             |
|                         |                            | FLC200-iSATA                                | 9728             |
| StorEdge 6130           | 06.60.22.10                | CSM200                                      | 98D <sub>6</sub> |
|                         |                            | CSM100 FC                                   | 9682             |
|                         |                            | CSM100 SATA                                 | 9728             |
|                         |                            | <b>FLA200</b>                               | 9330             |
|                         |                            | FLC200-dSATA                                | 9566             |

**TABLE 6** Supported Expansion Modules: 6000 Series Arrays *(Continued)*

**TABLE 7** Supported Expansion Module: 2500 Series Arrays

| <b>Array Controller</b>         | <b>Firmware</b> | Supported Expansion Module IOM Code |      |
|---------------------------------|-----------------|-------------------------------------|------|
| Sun Storage 2530-M2 07.84.44.10 |                 | 2501-M2                             | 0366 |
| Sun Storage 2540-M2 07.84.44.10 |                 | 2501-M2                             | 0366 |
| StorageTek 2510.                | 06.70.54.11     | $2501*$                             | 0199 |
| 2530, 2540                      | 07.35.72.10     | 2501                                | 0199 |
|                                 |                 |                                     |      |

\* Only Simplex 2501 expansion modules may be attached to a Simplex 2500 series controller tray.

| <b>Array Controller</b> | Firmware    | <b>Supported Expansion</b><br><b>Modules</b> | <b>IOM Code</b>  |
|-------------------------|-------------|----------------------------------------------|------------------|
| StorageTek FLX240       | 06.60.22.20 | <b>CSM200</b>                                | 98D6             |
|                         |             | CSM100 FC                                    | 9682             |
|                         |             | CSM100 SATA                                  | 9728             |
|                         |             | <b>FLA200</b>                                | 9330             |
|                         |             | <b>FLA300</b>                                | 9682             |
|                         |             | FLC200-dSATA                                 | 9566             |
|                         |             | FLC200-iSATA                                 | 9728             |
| StorageTek FLX280       | 06.60.22.20 | <b>CSM200</b>                                | 98D <sub>6</sub> |
|                         |             | CSM100 FC                                    | 9682             |
|                         |             | CSM100 SATA                                  | 9728             |
|                         |             | <b>FLA200</b>                                | 9330             |
|                         |             | <b>FLA300</b>                                | 9682             |
|                         |             | FLC200-dSATA                                 | 9566             |
|                         |             | FLC200-iSATA                                 | 9728             |
| StorageTek FLX380       | 06.60.22.20 | <b>CSM200</b>                                | 98D <sub>6</sub> |
|                         |             | CSM100 FC                                    | 9682             |
|                         |             | CSM100 SATA                                  | 9728             |
|                         |             | <b>FLA200</b>                                | 9330             |
|                         |             | <b>FLA300</b>                                | 9682             |
|                         |             | FLC200-dSATA                                 | 9566             |
|                         |             | FLC200-iSATA                                 | 9728             |
| StorageTek FLX380       | 07.60.63.10 | <b>CSM200</b>                                | 98G0             |
|                         |             | CSM100 FC                                    | 9682             |
|                         |             | CSM100 SATA                                  | 9728             |
|                         |             | <b>FLA200</b>                                | 9330             |
|                         |             | <b>FLA300</b>                                | 9682             |
|                         |             | FLC200-dSATA                                 | 9566             |
|                         |             | FLC200-iSATA                                 | 9728             |

**TABLE 8** Supported Expansion Modules: FLX240, FLX280, and FLX380 Arrays

For additional baseline firmware information, such as controller, NVSRAM, disk drive, and firmware file names, see *Sun Storage Array Baseline Firmware Reference*.

# <span id="page-20-0"></span>Notable Fixes

**For a list of bug fixes delivered with this patch release, see the patch README file.**

# <span id="page-20-1"></span>Known Issues

The following sections describe known issues and recommended workarounds:

- ["Array Issues" on page 15](#page-20-2)
- ["Configuration Issues" on page 19](#page-24-0)
- ["Documentation Issues" on page 23](#page-28-3)
- ["Firmware Update Issues" on page 24](#page-29-2)
- ["Installation and Upgrade Issues" on page 26](#page-31-3)
- ["Linux Issues" on page 27](#page-32-4)
- ["Solaris Issues" on page 30](#page-35-0)
- ["Windows Issues" on page 31](#page-36-0)

# <span id="page-20-2"></span>Array Issues

Reference the hardware release notes for more information about known issues that pertain to your arrays.

### <span id="page-20-3"></span>Create Snapshot fails using CLI

**Bug 15850154**—When using the CLI to create a snapshot, the error "failure to find resources" occurs.

**Workaround**—Use the GUI to create volume snapshots. See "Configuring Volume Snapshots" in the online help or the *Sun Storage Common Array Manager Array Administration Guide*.

#### <span id="page-21-0"></span>Controller Smart battery replacement procedure

This Smart battery information is a supplement for the CAM Service Advisor Battery Removal/Replacement procedure.

To determine if a Smart battery is installed, verify by checking the following:

- 1. Go to Storage Systems > *array name* > Troubleshooting > FRUs.
- 2. From the FRU Summary page, click Battery.
- 3. From the Component Summary page for the battery, look at the serial number in the Unique Identifier column.

If the serial number for the battery starts with an "S," it's a Smart battery.

4. Under the Name column, click the battery name.

On the Battery Health Details page, you will see Last Learn Cycle and Next Learn Cycle fields. If the battery is a non-Smart battery, these two fields are not present.

5. When you replace a Smart battery, you do not need to reset the battery age as described in the Service Advisor procedure.

#### <span id="page-21-1"></span>Array loses communication during registration when IPV6 is enabled

**Bug 15744716 (7096012)**—The IPV6 Routable address is not being set correctly during array registration. If the CAM host and array are on different subnets, the address defaults to the local link preventing CAM and the array to communicate.

*Workaround*—You can enable IPV4 for the array, or configure the CAM host and the array to be on the same subnet.

In CAM, go to Storage Systems > *array* > Physical Devices > Controllers. On Controller Summary page, click Specify Network Configuration under the IPV6 section. To obtain the IPV6 IP address, Routable IP address, and Router IP address for the array, use the netCfgShow command via the array serial port.

#### <span id="page-22-0"></span>Ancient I/O rebooting due to cache block size

**Bug 15754288 (7110592)**—Firmware 07.80.51.10 can cause ancient I/O reboots if the cache block size does not match the application I/O size.

**Workaround**—Ensure the application I/O size can fit into one cache block. If the cache block size is too small for the application  $I/O$  size, it will result in a shortage of an internal structure known as a buf\_t. By setting the cache block size to match the I/O size, the correct number of buf\_t's will be available and the ancient I/O will be avoided.

To set the cache block size, go to the Administration page for the selected array.

Firmware revision 07.80.x.x supports the following cache block sizes:

- 2500-M2: 4k, 8k, 16k, 32k
- 6x80: 4k, 8k, 16k, 32k

#### <span id="page-22-1"></span>AIX host type for 6140 arrays

**Bug 15742788 (7092652**)—The host type setting for AIX hosts with the CAMBEX DPF failover driver should be set to AIX\_FO, not AIX as stated in the *Sun StorageTek 6140 Array Release Notes*.

#### <span id="page-22-2"></span>Battery nears expiration: 06.xx write back cache should not be disabled

**Bug 15668206 (6983826)**—With the 06.xx array firmware, the write back cache is incorrectly inactivated when the batteries enter the near-expiration period. Normally, it should in-activate when the batteries expire.

**Resolution —**Upgrade the array firmware to 07.xx. See ["Firmware" on page 10.](#page-15-0)

#### <span id="page-22-3"></span>Both RAID controllers reboot after 828.5 days--2500/6000 arrays

**Bugs 15583341, 15640887 (6872995, 6949589)—**Both RAID controllers reboot after 828.5 days of continuous operation. A timer in the firmware (vxWorks) called "vxAbsTicks" is a 32-bit (double word) integer that keeps count in the 0x0000 0000 format. When this timer rolls over from 0xffffffff to 0x00000000 (after approximately 828.5 days), if there is host I/O to volumes, the associated drives fail with a write failure.

**Original Resolution—**Every 24 hours, firmware spawns a task--cfgMonitorTask- that checks the value of the vxworks kernel timing counter. For controllers with 03.xx-06.60 firmware (6000 series) and 03.xx-6.70 firmware (2500 series): Both controllers reboot if counter is greater than 825 days.

**Final Resolution—**Every 24 hours, firmware spawns a task--cfgMonitorTask--that checks the value of the vxworks kernel timing counter.

This fix staggers the reboots of the controllers for approximately five days so the only impact is a small performance degradation while the reboot occurs.

For controllers with firmware 07.15.11.12 or later (6000 series) and firmware 07.35.10.10 or later (2500 series): Controller A reboots if counter is greater than 820 days. Controller B reboots if counter is greater than 825 days.

#### <span id="page-23-0"></span>Communication Loss reported from Windows and Linux when registering JBODs on Oracle Enterprise Linux 6 proxy

**Bug 15715109 (7044185)—**Windows and Solaris management hosts report communication loss.

**Workaround—**Register the JBOD locally or use Solaris management host to manage the Oracle Enterprise Linux 6 proxy.

#### <span id="page-23-1"></span>Reboots occur due to ancient I/O being aborted in large configurations

**Bug 15626618 (6931169)—**In configurations where vdisks include more than 32 volumes, you might see host I/O errors or internal controller reboots from the controller detecting the I/Os that have not been processed within the timeout period (for example, ancient  $I/Os$ ).

**Workaround—**A best practice is to quiesce host I/O when performing vdisk reconfiguration. This helps avoid host I/O errors or internal controller reboots that might occur before setup operations complete.

### <span id="page-23-2"></span>Volume error**—**evShowVol output: Initialization: Not Completed

**Bug 15656194 (6969328)—**25xx/6xxx array has a number of volumes with the following in the evfShowVol output: Initialization: Not Completed in the stateCaptureData.dmp file bundled with the support data.

This bug leads to performance issues with RAID 5 configurations.

**Workaround—**Contact Support at <https://support.oracle.com> and reference this Bug number.

# <span id="page-24-0"></span>Configuration Issues

#### <span id="page-24-1"></span>Reregister Auto Service Request for CAM

CAM 6.9 uses a new transport protocol for phone home communications with Oracle. Before you update to CAM 6.9, you must unregister CAM with Auto Service Request (ASR), then reregister with ASR after CAM 6.9 is installed.

- 1. To unregister with ASR, log into CAM and go to General Configuration > Auto Service Request > Unregister.
- 2. Install CAM 6.9.
- 3. You can register with ASR during initial setup, or later from the General Configuration > Auto Service Request > Auto Service Request (ASR) Setup page.
- 4. To complete ASR activation, use the My Oracle Support web site: <http://support.oracle.com>. For more information about ASR activation, see the CAM online help topic "Activating ASR with My Oracle Support."
- 5. Refer to the new DTS URLs in the CAM online help topic "Client Security" to verify your firewall settings.

#### <span id="page-24-2"></span>Auto Service Request advisory note: DTS Listener transfer

When performing a firmware update or using Service Advisor to put an array into service mode, messages similar to these may appear in the CAM event log:

```
Nov 3, 2011 10:32:34 AM
com.sun.storage.cam.service.notif.asr.dts.DTSListener
transferAttemptFailed
SEVERE: Message transfer attempt failed: HTTP Error: 404 Not
found Queue not found
Nov 3, 2011 10:32:34 AM
com.sun.storage.cam.service.notif.asr.dts.DTSListener
transferAttemptFailed
SEVERE: Retrying... Time To Live in milliseconds = 960
```

```
Nov 3, 2011 10:32:34 AM
com.sun.storage.cam.service.notif.asr.dts.DTSListener
messageSendFailed
SEVERE: Failed to send message.
```
The CAM operation is not affected and these messages may be ignored. Refer to knowledge article 1381185.1 for more information.

#### <span id="page-25-0"></span>Array name remains unchanged after a full array reset

**Bug 15774381 (7147538)**—After performing a full array reset from the Administration page, the CAM array name is not changed to "unlabeled" as was done in previous releases.

**Workaround**—To set the array name, go to the Administration page and click Save.

#### <span id="page-25-1"></span>No email notification for critical and above events

**Bug 15750331 (7104329)**—Configuring email notification for Critical and Down alarms does not send email notification as expected.

**Workaround**—Refer to the Alarm Summary page and Event Details page to get information about major events that occur on the array.

#### <span id="page-25-2"></span>Access Configuration: Cascaded J4400 issues

**Bugs 15621203, 15621748, 15621899 (6924428, 6925163, 6925341)**–-Auto-save zone template does not import; cascaded J4400s return incorrect PHY port data; hosts connected to ports with no zones see all disks in J4400.

**Workaround—**Use only the "HostOrSimLinkIn" port to cascade J4400 arrays.

#### <span id="page-25-3"></span>Access Configuration: Sun Storage 6Gb SAS HBA—OS hangs

**Bug 15640353 (6948920)—**When both 6Gb SAS ports are connected to a single expander, a X8 wide port results. The OS hangs with dual ports in single-zoned domain. This configuration is invalid.

**Workaround—**Disable X8 wide port configurations in Access Configuration Zoning.

#### <span id="page-26-0"></span>Access Configuration fails with error: java.util.HashMap cannot be cast to java.util.Properties

**Bug 15624460 (6928490)—**This error has been observed in a configuration of cascaded J4200 and J4400 arrays with dual-path to the host (one HBA connected to SIM0 domain and another HBA of the same host connected to SIM1).

**Workaround—**Retry the operation.

### <span id="page-26-1"></span>Access Configuration: non-zoned SAS2 wide port aggregation FRU Report display—F5100 + 6Gb/sec HBA

**Bug 15649467 (6960746)—**Report for configuration with both HBA ports into single SAS Domain with Zoning disabled yields FRU Report issues such as:

- Chassis.00 FRU reports: One of the two connected Expander 1 Port 0 Cable Status fields is dropped from the report.
- Chassis.00 FRU reports: The second connected port Expander 1 Port 1 Cable Status displayed is Degraded.
- Access Configuration pages are missing port 0.

Attaching both ports from an HBA into the same F5100 expander results in a "wide port" (8 phys). Sun Storage Common Array Manager software models the aggregated connections as a single, logical SAS port. The information displayed in the Access Configuration Summary only lists the connected port with the higher alphanumeric sort. For example, if Ports 0 and 2 are connected into the same expander, only Port 2 is listed.

This issue also occurs in the CLI where Port options list a single entry under the Connector list.

Other forms of addressing the wide port are still in force. The SAS Address of the port is available for use in operations, presenting a single address for all eight PHYS of the two HBA connectors.

#### <span id="page-26-2"></span>Array lock key must be set before configuration files are imported

If the configuration file to be imported contains secure volumes, the array lock key must be set before the import. The verification step of the import fails if a secure volume is found but the array lock key has not been set. The import job will not be started and no settings on the target array will be changed.

#### <span id="page-27-0"></span>ComponentInsertEvent not generated for disk drive inserted into J4200

**Bug 15644125 (6953638)—**When a disk drive is inserted into the J4200, no ComponentInsertEvent is generated and entered into the Event Log. Only ValueChangeEvents [such as  $(Status +)$  from Removed to OK for disk in slot x] are generated.

#### <span id="page-27-1"></span>Current Jobs page can take more than five minutes to display

**Bug 15582215 (6871197)—**In a Sun Storage 6180 array with 1023 Volume Copies, it takes over five minutes for the Current Jobs page to display.

**Workaround—**Click the Current Jobs page a second time to display the page more quickly.

#### <span id="page-27-2"></span>Expander firmware 5.3.73 does not persist a SAS zone group

Sun Storage F5100 Flash array expander firmware 5.3.73 does not persist a SAS zone group in the case where an initiator's SAS address changes. Initiator SAS address change can be caused by a host reboot or when a new initiator is plugged into a previously zoned F5100 port. When a SAS address changes, Sun Storage Common Array Manager will still report the initiator and the devices are associated; however, the F5100 expander has actually disassociated the host from the zoned devices. This results in the host losing access to zoned devices.

**Workaround** –Re-zone the new initiator address with the existing devices, to ensure the new host initiator is associated with the target devices. This issue is fixed in F5100 expander firmware 5.4.4.

#### <span id="page-27-3"></span>Replication status incorrect when primary volume fails

**Bug 15399510 (6561709)—**When the primary volume in a replication set (6xxx arrays) fails, the management software might incorrectly list the volume as replicating.

#### <span id="page-28-0"></span>Service Advisor: replacing failed SIM with dual path configurations

If you have dual paths to hosts in zones with cascaded JBODs and you need to replace a failed SIM, you might encounter a problem when you have to plug in the SAS cables to the new SIM. This is because the new SIM is not zoned and all hosts see all disks until the old zone is restored.

**Workaround—**Before you replace a failed SIM, be sure to **stop all I/O, even in dual path configurations**. When you insert the new SIM, you have to upgrade the firmware which requires stopping the I/O anyway. Taking this step before replacing a failed SIM enables rezoning the new SIM before attempting further I/O.

#### <span id="page-28-1"></span>Volumes not deleting from the Single Page window

**Bug 15542935 (6807053)—**Unable to delete volumes with the "Show Data in Single Page" option from the Volume Summary page. After multiple volumes are deleted, the Volume Summary Page still shows the same number of volumes as before.

**Workaround—**Use paginated view to delete volumes.

#### <span id="page-28-2"></span>Attempt to delete partner replication set on secondary array fails

**Bug 15723678 (7057616**)—When you delete a replication set using the CLI or GUI, the partner replication set on the secondary array will not be deleted if the controller that is participating in the replication has a port that is down.

**Workaround**—Go to the secondary array and delete the partner replication set from that array.

#### <span id="page-28-3"></span>Documentation Issues

#### <span id="page-28-4"></span>Incorrect sscs add notification description in CLI guide

**Bug 15798792 (7177830)**—The sscs add notification command on page 32 of the CAM CLI guide (http://docs.oracle.com/cd/E24008\_01/pdf/E24015.pdf ) incorrectly states the default sends out all alerts.

**Workaround**—The default sends an alert type of 'clear'. Change the text to:

-m,--alarm-level <down | critical | major | minor>

Specifies the minimum priority level of alerts to be sent out. By default, an alert of type 'clear' will be sent out.

#### <span id="page-29-0"></span>2500 Series Release Notes: Simplex vs. Duplex Configurations

The *Sun StorageTek 2500 Series Array Release Notes, Release* 1.4 document contains contradictory information on pages one and 21 concerning the StorageTek 2501 Expansion Module in simplex and duplex configurations. The correct information is this: **Only Simplex 2501 expansion modules may be attached to a Simplex 2500 series controller tray.**

#### <span id="page-29-1"></span>Disk Locked description is inaccurate in online help

**Bug 15772650 (7145187)**—The field description for Disk Details > Disk Locked is inaccurate.

**Correction**—For disks supporting Data Encryption Services, a value of True means this disk is locked and cannot accept read or write operations. False means the disk is not locked.

# <span id="page-29-2"></span>Firmware Update Issues

For notable fixed issues related to firmware, see ["Notable Fixes" on page 15](#page-20-0).

#### <span id="page-29-3"></span>Firmware upgrade fails with error: FWR\_UPGRADE\_FAILURE,6 for J4200/J4400 arrays

**Bugs 15582208, 15617124, 15621944 (6871188, 6919285, 6925388)—**Upgrading firmware on J4200/J4400 attached to x6250 blade fails, with the following error message:

Error upgrading firmware. Check the following error message and array alarm page for possible problems. flash firmware image failed FWR\_UPGRADE\_FAILURE,6

The firmware on the JBOD remained at 3R21 and all disks remained at the same FW level.

**Workarounds—**For this symptom–SUSE Linux host, J4400 SIM upgrade failed with return code 6, possibly leading to SIM firmware mismatch–there are two possible workarounds:

■ If the upgrade failed without firmware mismatch, do this:

Power cycle the array and rerun the firmware upgrade wizard GUI.

■ If the upgrade failed with firmware mismatch, do this:

Power cycle the array and rerun the firmware upgrade using one of the following CLI commands:

```
sscs modify -a <array-name> -f -t sim -o -w firmware
or
```
### **csmservice -i -a** *<array-name>* **-f -t sim -o -w**

#### <span id="page-30-0"></span>Firmware upgrade fails on J4400 SATA drives

**Bug 15633465 (693982**—When upgrading a J4400, the SATA disk firmware upgrade fails.

**Workaround**—Move affected disks to another slot before upgrading so they do not remain in a degraded state.

#### <span id="page-30-1"></span>Firmware upgrade fails when expander and disks are upgraded together

**Bug 15614975 (6916355)**—Errors occur when you attempt to upgrade expander and disk firmware at the same time.

**Workaround**—Power-cycle the array and re-run the firmware install wizard. Then resume the disk drive firmware upgrade.

#### <span id="page-30-2"></span>Firmware upgrade not recognized by GUI until agent runs

**Bug 15583664 (6873568)**—After a firmware upgrade, the CAM GUI is not updated with the correct version.

**Workaround**—Wait 5 minutes for the agent to run or run the agent manually.

#### <span id="page-31-0"></span>Sun Blade 6000 firmware upgrade error: No such expander - 50800200006deabf SIGSEGV in Linux libSTORARC.so

**Bug 15643397 (6952753)**—During a Sun Blade 6000 firmware upgrade, the following error was reported:

No such expander - 50800200006deabf SIGSEGV in Linux libSTORARC.so

**Workaround**—Use a non-Adaptec HBA (mixed blade environment with SAS controller).

#### <span id="page-31-1"></span>Sun Blade 6000 firmware upgrade fails with down-level expander

**Bug 15639625 (6948014)**—An attempt to upgrade Sun Blade 6000 firmware fails if the associated NEM is not at current revision level.

**Workaround**—When the Network Expansion Module (NEM) and Sun Blade 6000 Disk Module are flagged for upgrade, execute an upgrade on the NEM first. Then, the upgrade works for the Sun Blade 6000 Disk Module storage. For more information, see the *SAS Compatibility Firmware Guide*.

#### <span id="page-31-2"></span>Sun Blade 6250 and 6270—upgrading network expansion modules fails

**Bug 15653326 (6965677)**—CAM reports that the upgrade of the NEM expanders completed successfully. However, the updated firmware is not reflected in the GUI.

**Workaround**—Retry the upgrade (multiple attempts might be needed) or use a non-Adaptec HBA.

# <span id="page-31-3"></span>Installation and Upgrade Issues

#### <span id="page-31-4"></span>Error occurs when upgrading 2510 controller and drive firmware

**Bug 15713795, 15771749 (7042337, 7143862)**—When you upgrade controller and drive firmware for the StorageTek 2510 array, the upgrade fails and the Install wizard displays "Error upgrading firmware."

**Workaround**—Perform the upgrade in two steps. First upgrade only the controller firmware, and then upgrade the drive firmware.

#### <span id="page-32-0"></span>Installation fails on SUSE 10.3 32-bit and 64-bit hosts

**Bug 15755131 (7112028)**—Installation of CAM fails with the error:

The package jdk- did not install successfully.

**Workaround**—Run uninstall -f and then reinstall the CAM software. The uninstall removes the jdk so you do not have to remove it manually.

#### <span id="page-32-1"></span>Premium Feature Issues

#### <span id="page-32-2"></span>Performance Enhancer for 2500-M2

**Bug 15820643**—Currently, the Try and Buy or Evaluation option for Performance Enhancer does not allow you to disable the evaluation setting.

**Workaround**—Either replace the trial license with a permanent license or wait until the evaluation period expires.

#### <span id="page-32-3"></span>Enabling Try and Buy license using the CLI

**Bug 15874509**—To enable Try and Buy or evaluation licenses using the CLI, log into the system using the sscs command and issue sscs enable --help license to see the command format.

Enter the command sscs enable  $-a$  <arrayName>  $-e$  <FeatureName> license', where <FeatureName> is PerformanceEnhancer or ReplicationSet.

#### <span id="page-32-4"></span>Linux Issues

**Note –** Before installing CAM on Oracle Enterprise Linux 6.0 or Red Hat Enterprise Linux 6.0, you must install the packages listed in the "Linux OS Requirements" section of the *Sun Storage Common Array Manager Installation and Setup Guide*.

#### <span id="page-33-0"></span>"Require-Stop" not working in SUSE11.1 innserv jexec init.d script

**Bug 15692963 (7013981)—**The dependency boot sequence LSB comment for "Require-Stop" is missing in the /etc/init.d jexec script. Currently, this generates warnings whenever an administrator installs other unrelated products such as RPMS, HBA management applications, or failover RDAC packages.

**Workaround—**Add the following line in /etc/init.d/jexec:

```
# Required-Stop: $local_fs
```
#### <span id="page-33-1"></span>Logging in to CAM on SUSE11 using invalid password

**Bug 15611581 (6911829)—**If you enter an invalid password when logging into CAM on SUSE11, login ceases to work even when valid password is provided.

**Workaroun**d**—**Close the browser, then open it again and log in to CAM using the correct password.

#### <span id="page-33-2"></span>Adding or removing SATA drives requires host boot

**Bug 15559493 (6835314)—**Linux kernel:mptbase(Abort) occurs on both RedHat 5.2 and SUSE 10.

Adding or removing SATA drives to a Linux host yields the following message:

kernel: mptsas: ioc2: removing sata device: fw\_channel 0, fw\_id 4, phy 4, sas\_addr 0x500163600010a390

kernel: mptbase: ioc1: LogInfo(0x31120101): Originator={PL}, Code={Abort}, SubCode(0x0101)

The following message is also common:

```
multipathd: sdd: checker msg is "tur checker reports path is
down"
```
Normally the (kernal: mptsas) messages are seen for zoning operations but when the (kernel:mptbase) message is also seen, only a reboot will recover the hosts ability to properly see the drives.

**Workaround—**Reboot host.

### <span id="page-34-0"></span>Sun Storage J4000 and F5100 Flash arrays—Linux hot plug issues

Two categories of J4x00/F5100 Hot Plug issues have been identified--those that require a Linux host reboot and those in which the hot plug is not supported. These are separated into two sub-sections:

- 1. Linux host reboot is required if the array or any of its components are not recognized after changes such as cable re-configurations, firmware upgrades, etc.
	- StorageTek SAS RAID HBA hot plug is not supported.
	- Sun StorageTek SAS RAID HBA is inconsistent with reports and missing FRU disk information. This is expected J4x00 registration behavior during SAS bus re-scan.
	- Firmware upgrade failed for Sun Blade 6000 Disk Module.
	- J4x00—Name issues during registration and upgrade connected to B0/B1 side.
	- J4x00—Linux J4x00 registration—sg\_map -i must be clear of all errors or it fails; leads to host reboot to clear sg\_map.
	- Newly added or removed targets (i.e. disks) due to changes in Access Configuration, cable re-configuration, firmware upgrades, or the addition of new storage can potentially cause the host to hang or panic due to known Linux kernel issues.
	- **Bug 15498034 (6731595)—J4200/J4400: Sun StorageTek PCI-Express SAS Host** Bus Adapter B3: SUSE 9 SP4: Multipath (device mapper): Alternate SIM failure causes host to hang.
	- **Bug 15498590 (6732411)—J4200/J4400: Sun StorageTek PCI-Express SAS Host** Bus Adapter B3: SLES9SP4: Multipath: Lost Communication to JBOD after Sun Storage Common Array Manager software SIM firmware upgrade.
	- **Bug 15525921 (6777089)—MPT 3.16.00.00 pandora hba SAS cable insert,** expander reset or power cycle hang x86 host until reset.
	- **Bug 15549335 (6817878)—OS** does not see zoning filtering through to proxy server correctly. This issue is specific to Linux hosts.
	- **Bug 15556018 (6830042)—As** a result of JBOD expander firmware upgrade, expander reset might hang Linux OS.
	- **Bug 15558198 (6833156)**—1.26.03.00: linux missing targets, fdisk -l and sg\_map -i hangs after JBOD second power cycle.
- 2. Sun StorageTek SAS RAID HBA hot plug is not supported. Generally, the workaround is to reboot the array between any cable changes etc.
	- **Bug 15493007 (6723686)**—J4x00 failed disk drive (Sun StorageTek SAS RAID HBA) not reported.
	- **Bug 15498768 (6732704)—**J4x00 Windows agent (Sun StorageTek SAS RAID HBA) 0.0 MB reported; drive FRU missing unique identifier.

### <span id="page-35-0"></span>Solaris Issues

#### <span id="page-35-1"></span>Solaris with Veritas DMP or other host type

**Bug 15840516**—With the release of firmware 07.84.44.10, the host type 'Solaris (with Veritas DMP or other)' is no longer a valid host type.

**Workaround**—If you are using Veritas with DMP, refer to Veritas support (http://www.symantec.com/support/contact\_techsupp\_static.jsp) for a recommended host type.

#### <span id="page-35-2"></span>Error—"no execute access to opt/SMgr/agent/ notifysmagent.sh"—occurs during system boot-up

**Bug 15629617 (6934913)—**This error occurs when /opt*(SMagent install directory)* is built on a disk partition other than root partition.

**Workaround**—Though event notification is lost as a result, there are no adverse effects because the SMagent detects the disk device(UTM volume) during re-scan. The notifysmagent.sh script should be available to the syseventd since the script is located in the same directory of the SMagent startup script.

#### <span id="page-35-3"></span>UTM LUNs Controlled by "Solaris Traffic Manager" 6000/2500 arrays

After you upgrade to S10U3 (or later), the in-band management UTM LUNs are controlled by Solaris Traffic Manager (MPxIO). In most cases, in-band management will not fail as a result of this; however, it is best practice to ensure that the UTM LUNs are not controlled by MPxIO.

**Workaround—**Use the format inquire command to get the eight-character Vendor (VID) and Product IDs. Follow this procedure:

1. Edit the file /kernel/drv/scsi\_vhci.conf

The following line should read:

```
device-type-scsi-options-list = "SUN Universal Xport",
"disable-option"; "disable-option" = 0x7000000
```
2. Run the stmsboot -u command.

Respond to the prompts as follows:

WARNING: This operation will require a reboot.

```
Do you want to continue? [y/n] (default: y) y
The changes will result when the system is rebooted.
Reboot the system now? [y/n] (default: y) y
```
### <span id="page-36-0"></span>Windows Issues

#### <span id="page-36-1"></span>Add License error using the CLI

**Bug 15833559**—When adding a premium feature license using the CLI, the error 'not found/read' occurs.

**Workaround**—Add the license using the GUI.

#### <span id="page-36-2"></span>Support Data does not save using Windows 2008 R2 SP1 Servers

**Bug 15734264 (7076972)**—Application support data files cannot be saved using Windows 2008 R2 SP1 servers. Support data for an array is collected and saved in the Common Array Manager by selecting *array* > General Configuration > Support Data.

**Workaround—**On the Windows 2008 server, disable "Do not save encrypted pages to disk." Go to Tools > Internet Options > Advanced > Security and uncheck "Do not save encrypted pages to disk."

# <span id="page-36-3"></span>Contacting Support

Contact Support at: <https://support.oracle.com>